#### **Pokyny:**

- 1. **Kategorie A** řeší jen **úlohy 1, 2, 3** a **kategorie B** jen **úlohy 2, 3, 4**!
- 2. Řešení úloh ukládejte do složky, která se nachází na pracovní ploše počítače. Její název je stejný, jako je kód, který váš tým dostal přidělený (A05, B10 apod.). Řešení, uložené v jiné složce, nebude bráno v úvahu. Pokud vám dělá uložení souborů problém, požádejte o pomoc dozor konajícího učitele.
- 3. Svoje řešení pojmenujte podle čísel zadání úloh: **uloha1.bpr… uloha4.bpr**
- 4. **Řešení si ukládejte průběžně.** Zabráníte tak zbytečným ztrátám řešení při problémech s počítačem.
- 5. Do programu úlohy v žádném případě NEpište jméno svého týmu nebo svoje jméno, vaše řešení úloh musí být anonymní.
- **6. Pokud máte jakýkoliv problém s počítačem, ohlaste ho okamžitě dozorujícímu učiteli.**
- 7. Na pracovní ploše najdete též soubor se zadáním úloh pod názvem Baltik2010 CK AB.pdf, kde se na něj můžete podívat též v barevné verzi.
- **8. Při řešení úloh nemůžete využívat scény, vlastní banky anebo jiné pomocné soubory! Jako řešení budou hodnoceny jen soubory: uloha1.bpr, uloha2.bpr, uloha3.bpr nebo uloha4.bpr.**

### **Bodování:**

Body, které jsou uvedené u jednotlivých úloh, můžete získat za funkčnost jednotlivých částí zadání. Tato hodnota se bude násobit koeficientem v hodnotě 1 – 2, který budou přidělován za efektivnost řešení a přehlednost programu. Skutečný počet bodů za dané řešení může být proto až dvojnásobný.

Koeficient bude hodnotit, nakolik je program efektivní (krátkost řešení), zda byly ke zkrácení programu použity pomocníci (metody), zda byly účelně využity bloky příkazů, cykly, podmínky, proměnné, pole atd. a konečně celková elegance řešení. Program musí být také přehledný, členěný do řádků, které mohou být odsazované, je-li to účelné (např. uvnitř pomocníka či cyklu). Pro větší přehlednost mohou být použiti pomocníci. Jednotlivé části programu musí být okomentovány.

### **Úloha č. 1: Na statku** *- řeší jen kat. A (56 bodů)*

a. Na ploše se okamžitě po spuštění programu objeví dvorek na statku tak, jako je na obrázku. Baltík je po celou dobu neviditelný. Je tvořený trávou (předmět 1122). Na pravé polovině plochy je 5 výběhů pro domácí zvířátka. Výběhy jsou od sebe oddělené dřevěným plotem (předmět 70). Aby zvířátka nevyběhla ven do blízkého lesa, výběhy jsou ještě zahrazené zídkou (předmět 2148). Na trávě v levé půlce plochy je nejvíc deset červených květinek na náhodných místech (předmět 1139). V každém výběhu jsou vždy dvě zvířátka. Shora v prvním výběhu jsou kačenky (předmět 12110), v druhém kohoutci (předmět 12076), ve třetím prasátka (předmět 12080), ve čtvrtém kravičky (předmět 12079) a v dolním křepelky (předmět 12122). Program pokračuje až po stisknutí libovolné klávesy nebo tlačítka myši. *13 bodů*

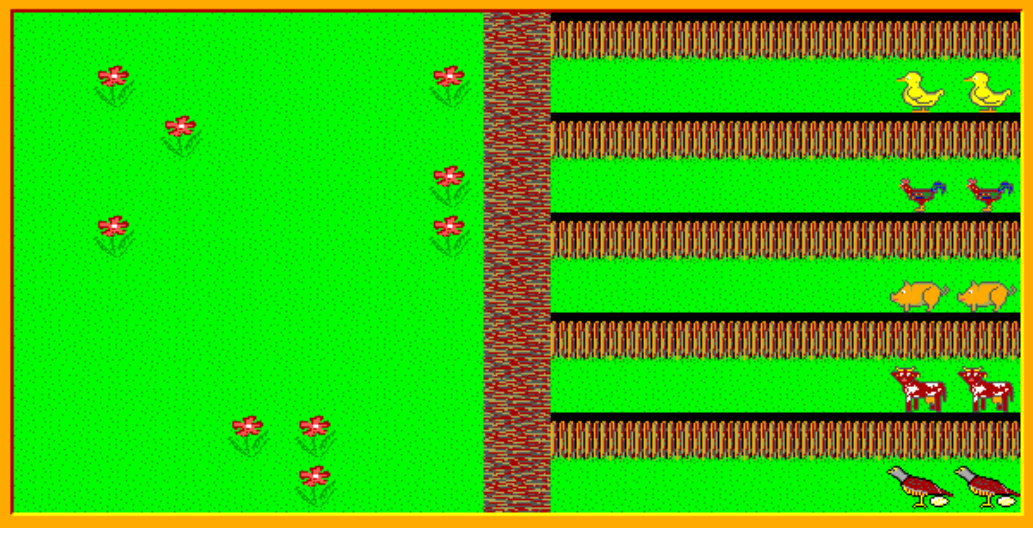

**Obrázek 1-1**

b. V levém dolním rohu se po kliknutí objeví nezbedný chlapec od sousedů. Hraje si na vojáky. Rychlostí 5 přejde k dolní části zídky.

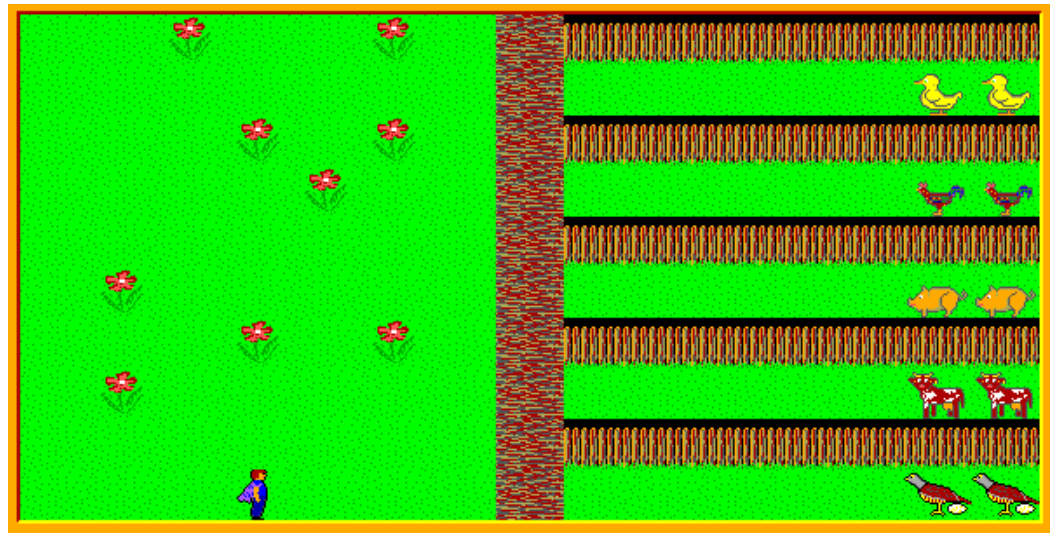

**Obrázek 1-2**

Na zídce se otočí na sever, počká 0,5 sekundy a vystřelí zápalnou střelu (předměty 3106- 3115). Střela letí svisle nahoru přes zeď až za obrazovku, let trvá 1 sekundu. Hned po zmizení střely zmizí také zeď a chlapec. Na místě, kde byla zeď, zůstane jenom tráva. *11 bodů*

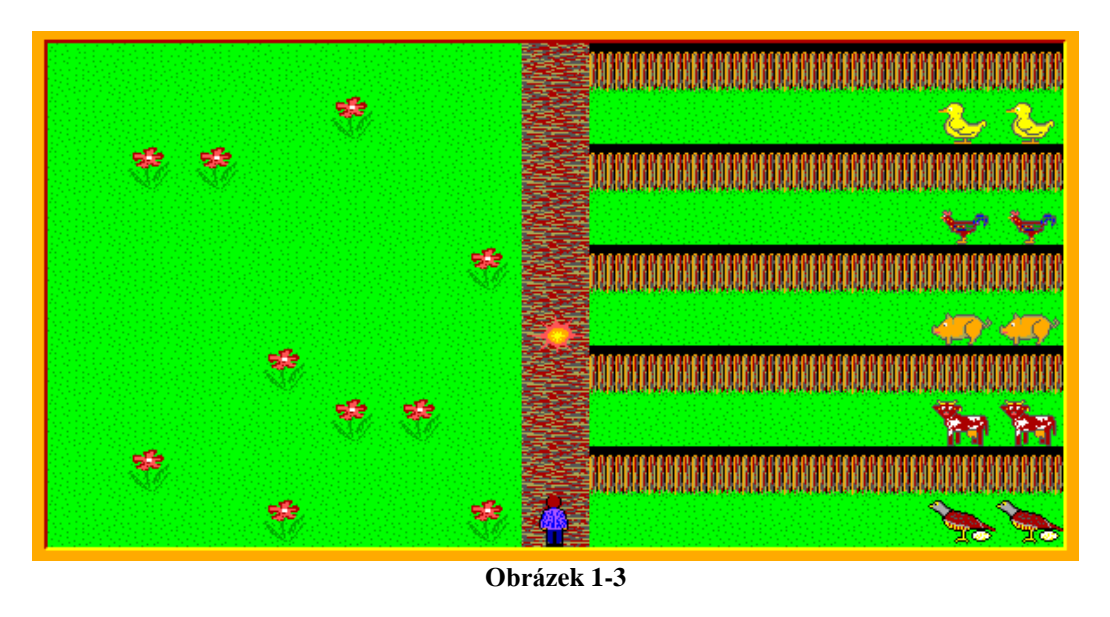

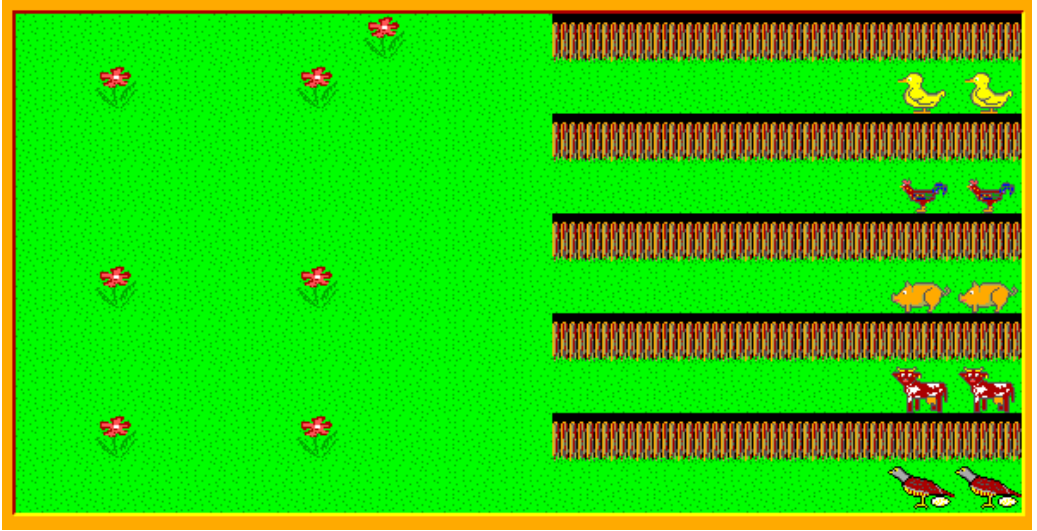

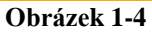

*c.* Program čeká na stlačení klávesy F1. Po stlačení klávesy F1 se zleva první kačenka rozhodne opustit výběh a postupně po 100 milisekund se posouvá dopředu před výběh, kde zůstane stát. Stejný nápad má i první kohoutek po stlačení klávesy F2, první prasátko po stlačení klávesy F3, první kravička po stlačení klávesy F4 a první křepelka po stlačení klávesy F5. Čeká se na stisknutí libovolné klávesy nebo tlačítka myši. Po jejím stisknutí vyběhne z levého dolního rohu medvěd, který je po dlouhé zimě úplně vyhladovělý. Uvidí vypasené prasátko a rychlostí 7 zamíří k němu. Před ním postojí 200 milisekund, nabrousí si zuby a sežere ho (postaví se na něj a prasátko zmizí, zůstane jen tráva). Pokračuje v cestě a to samé udělá i s druhým prasátkem. Na konci výběhu zůstane stát a odfukuje po dobrém obědě. Program pokračuje až po stisknutí libovolné klávesy nebo tlačítka myši. *19 bodů*

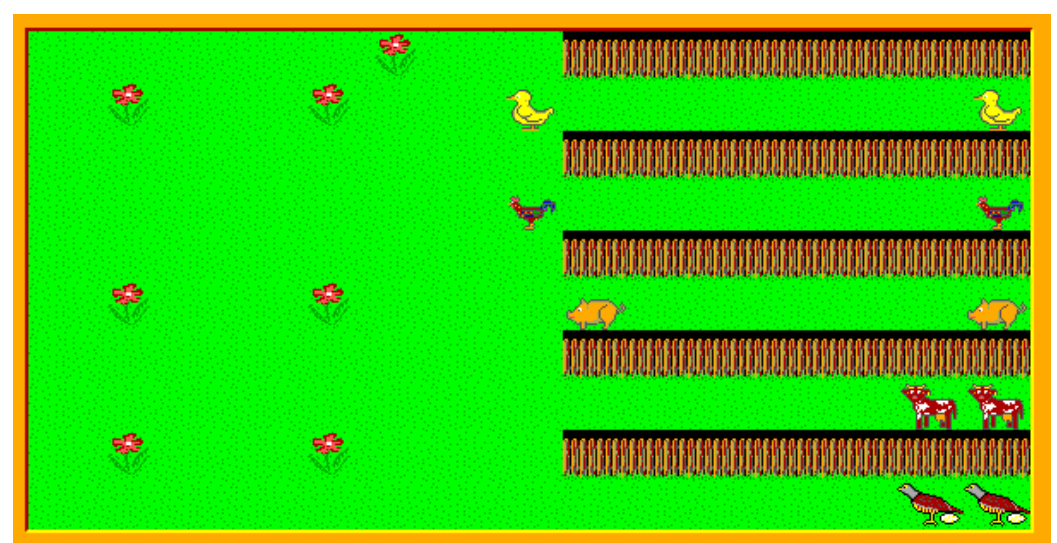

**Obrázek 1-5**

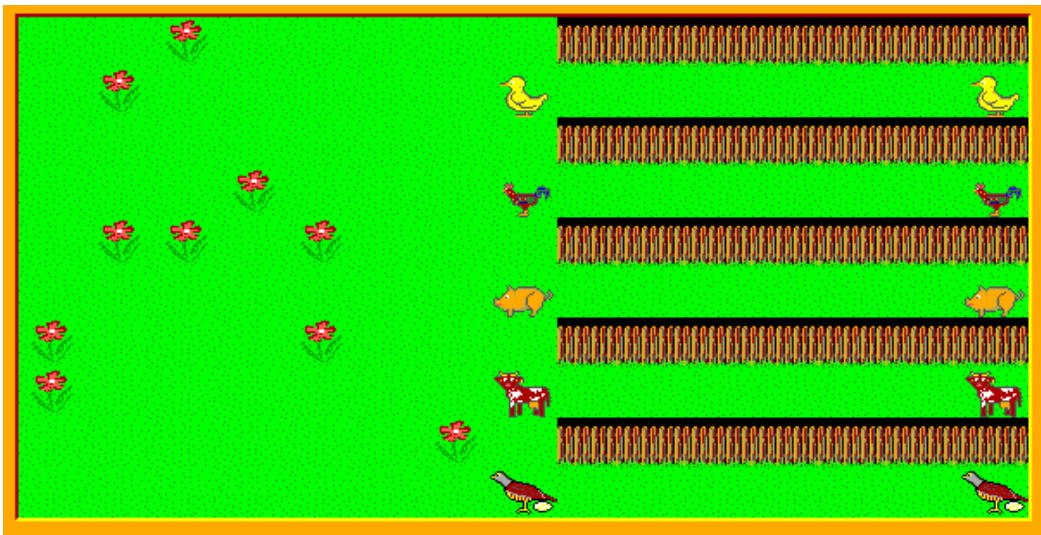

**Obrázek 1-6**

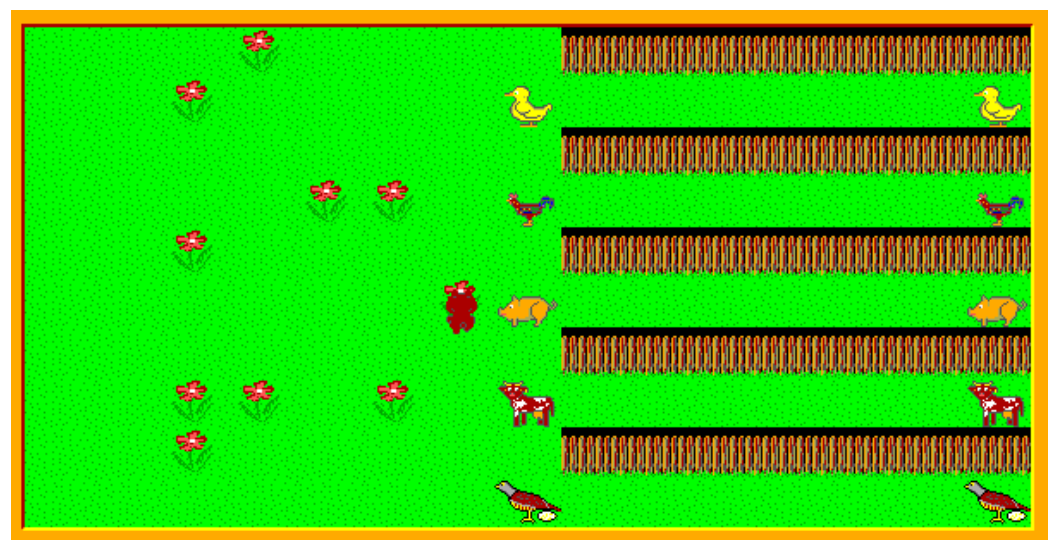

**Obrázek 1-7**

d. Po stisknutí libovolné klávesy se objeví v horním levém rohu statkář. Uvidí pohromu na svém dvoře a utíká rychlostí 5 zahnat zvířátka do výběhu. Před každým zvířátkem zůstane a počká, než se zvířátko vrátí na konec svého výběhu vedle svého kamaráda. Prostřední výběh, ve kterém oddychuje medvěd, zahradí zdí (předmět 2148). Až zažene poslední zvířátko, pustí se do opravy zdi. Opravuje tak, že postupuje zdola, před sebe položí cihlu, otočí se na sever, postoupí o krok, otočí se ke zdi, položí cihlu, atd. Program skončí po stlačení libovolné klávesy anebo tlačítka myši. *13 bodů*

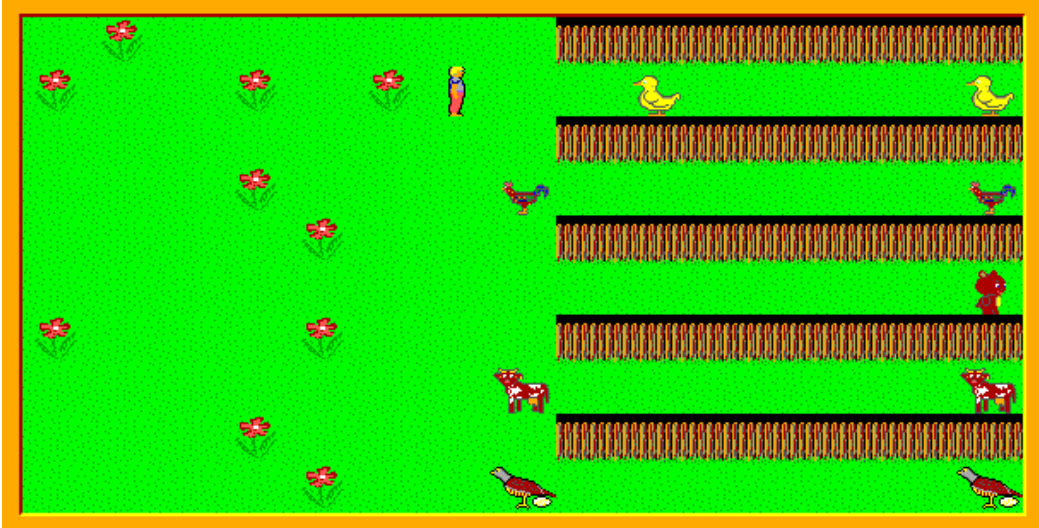

**Obrázek 1-8**

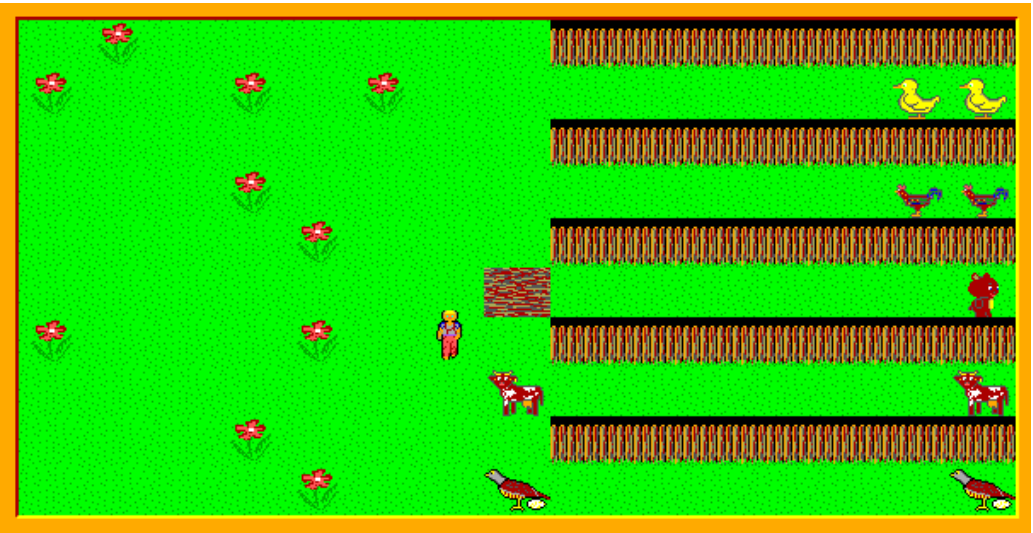

**Obrázek 1-9**

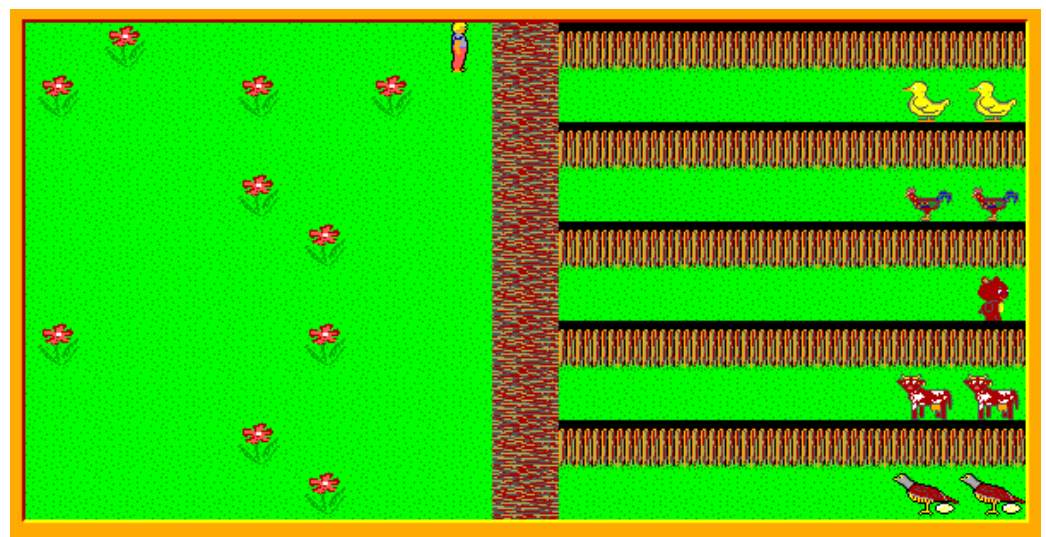

**Obrázek 1-10**

#### **Úloha č. 2: Baltík čaruje počasí** *- řeší kat. A a B (62 bodů)*

a. **Slunečno** - Baltík vyčaruje krajinku podle obrázku. Postup čarování je následující: krajinka bez sluníčka vzniká po sloupcích, přitom každý sloupec Baltík vyčaruje najednou a po vyčarovaní každého sloupce čeká 0,1 sekundy (100 milisekund). Sloupec se skládá ze dvou předmětů 136, jednoho předmětu 12 v dolní části a dvou předmětů 137 v horní části. Během čarování Baltík může, ale nemusí být viditelný. Po vyčarování všech sloupců je Baltík znovu ve své výchozí pozici (v levém dolním rohu otočený na východ). Potom se na náhodném místě oblohy objeví sluníčko – předmět 63. Baltík čeká na stisknutí libovolné klávesy anebo tlačítka myši. *8 bodů*

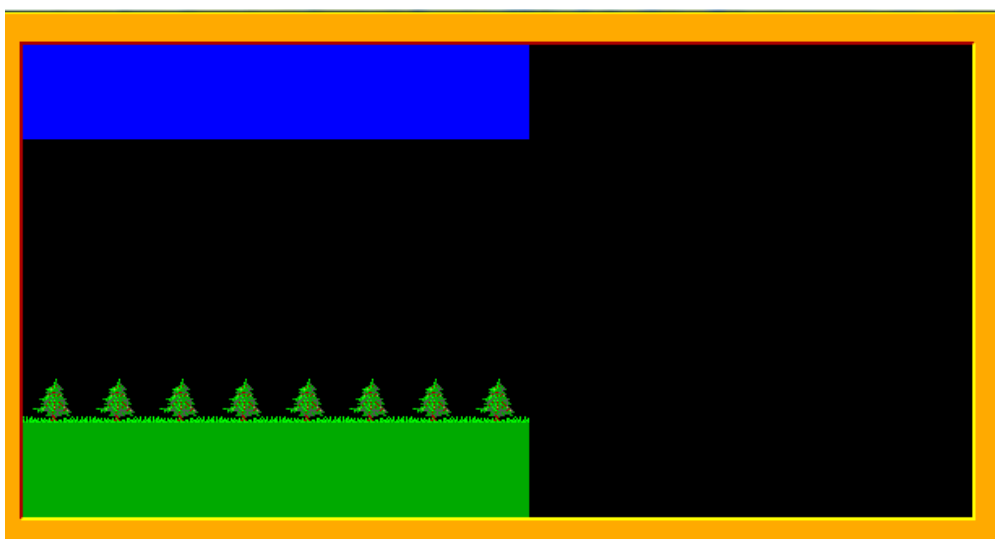

**Obrázek 2-1**

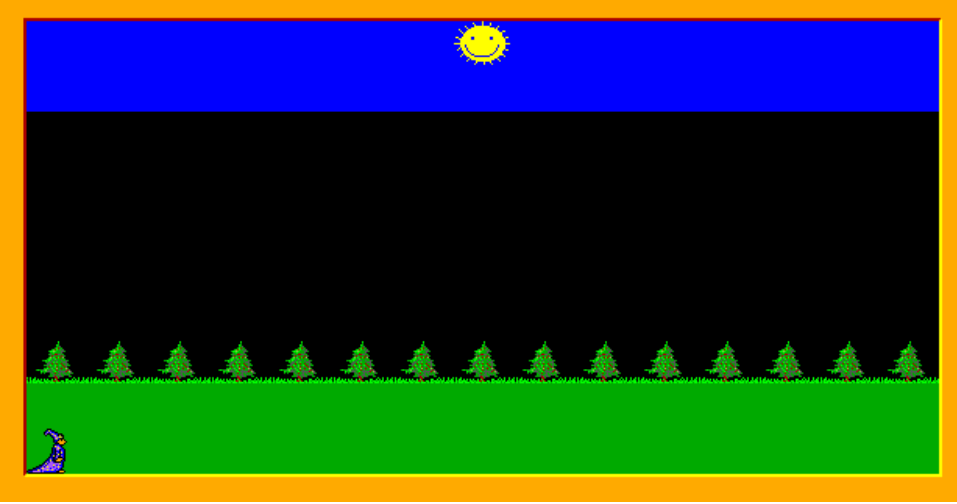

**Obrázek 2-2**

b. **Prší -** Baltík vyčaruje šedivou oblohu a trávu. Nejdřív vyčaruje na horním okraji tři řady předmětů 142, přitom každou řadu vyčaruje najednou a po vyčarování řady čeká 0,1 sekundy (100 milisekund). Potom vyčaruje na dolním okraji dvě řady předmětů 136, opět každou řadu vyčaruje najednou a po vyčarování řady čeká 0,1 sekundy (100 milisekund). Potom vyčaruje obláčky (předmět 69) pod šedivými pásy tak, že mezi dvěma obláčky je mezera. Během čarování Baltík může, ale nemusí být viditelný. Po vyčarování celého obrázku je Baltík znovu ve své výchozí pozici (v levém dolním rohu otočený na východ).

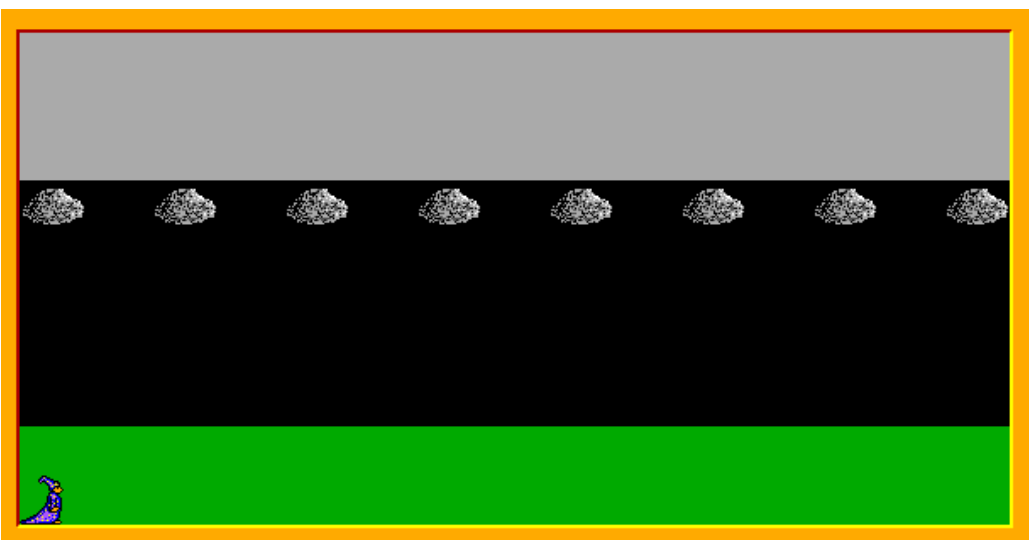

**Obrázek 2-3**

Začíná pršet: z prvního obláčku (vlevo z našeho pohledu) se spustí kapka (předmět 6013) a spadne kolmo dolů, zůstane stát nad trávou. Pád kapky trvá 1 sekundu. Podobně spadne kapka z každého obláčku.

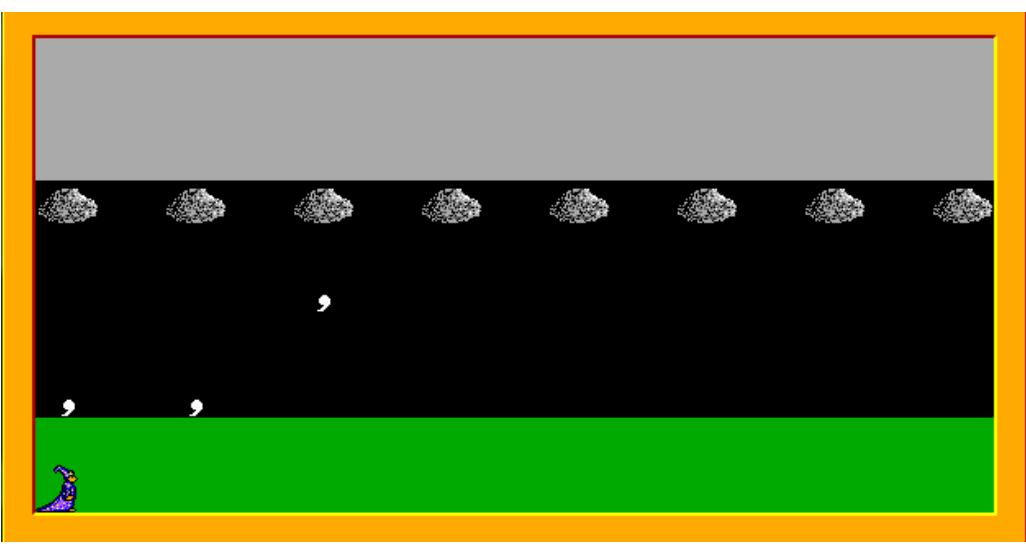

**Obrázek 2-4**

Půl sekundy po dopadu poslední kapky začnou kapky po jedné mizet a na jejich místě se objeví květina (předmět 9). Mezi objevením květiny a zmizením další kapky uplyne 0,1 sekundy (100 milisekund). Po objevení poslední květiny Baltík čeká na stisknutí libovolné klávesy anebo tlačítka myši. *14 bodů*

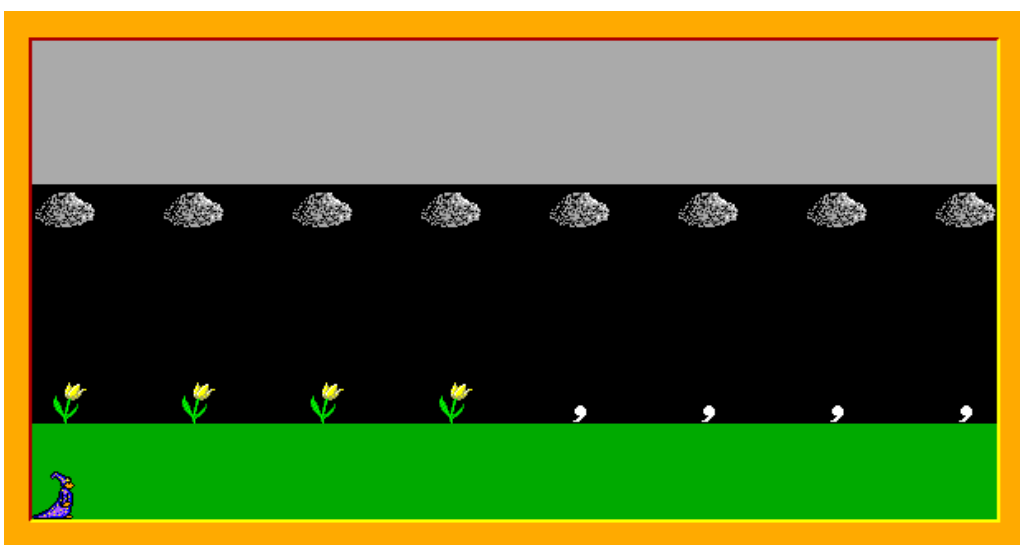

**Obrázek 2-5**

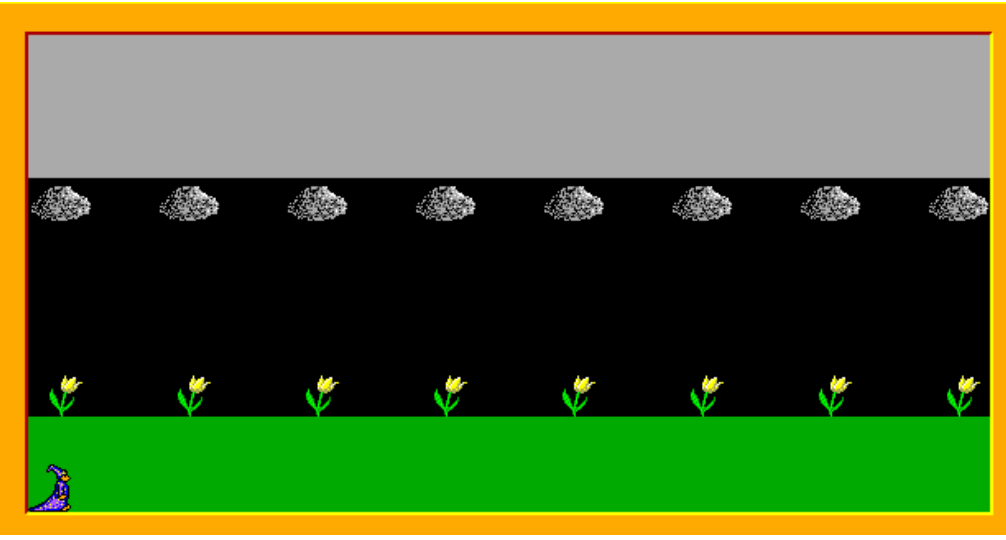

**Obrázek 2-6**

c. **Sněží -** Na obrazovce se najednou objeví krajinka podle obrázku.

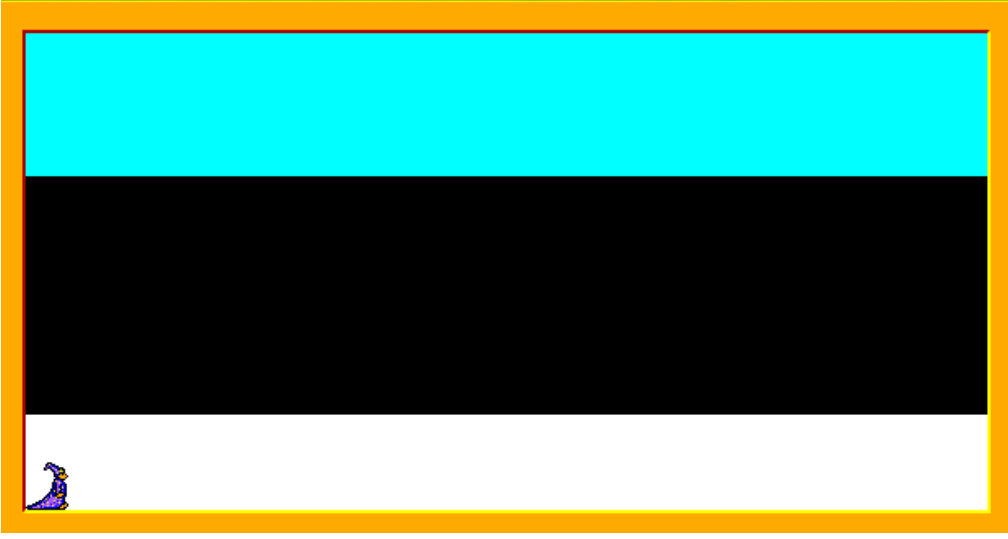

**Obrázek 2-7**

Horní část je vytvořená z předmětů 145, dolní z předmětů 150. Baltík je znovu ve své výchozí pozici (v levém dolním rohu otočený na východ). Vzápětí se na náhodných pozicích mezi azurovou a bílou plochou objeví 8 sněhových vloček. Každou vločku

 $\divideontimes$ tvoří bílé čáry silné 2 body, přitom délka vodorovné a svislé čáry je 20 bodů. Musí být viditelná celá vločka a nesmí zasahovat do barevné plochy. Vločky se mohou navzájem překrývat. Mezi objevením dvou vloček uplyne 0,1 sekundy (100 milisekund). Po objevení vloček Baltík čeká na stisknutí libovolné klávesy anebo tlačítka myši. *11 bodů*

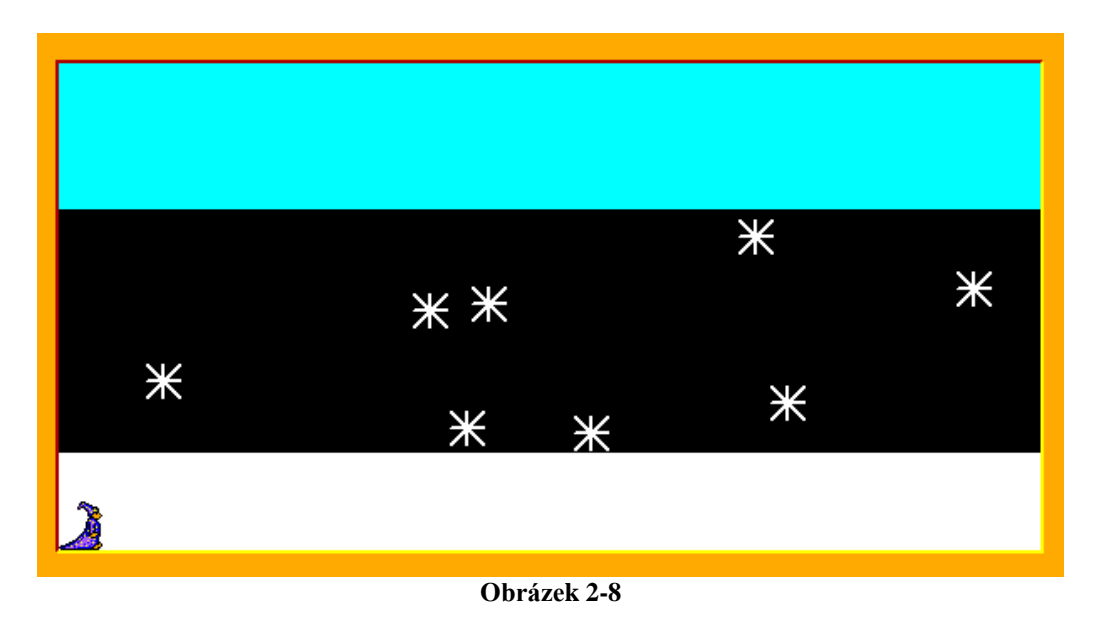

d. **Bouřka** - Na obrazovce se najednou objeví krajinka podle obrázku – oblaky jsou z předmětů 66 a 67, kamenný chodníček tvoří předměty 2139. Stromeček – předmět 12 – se objevuje na náhodné pozici řádku nad chodníčkem. Po kliknutí myši se objeví blesk: tvoří ho tři čáry, první začíná na místě, kde jsme klikli myší, další dvě mají rozměry podle obrázku a třetí skončí na políčku, na kterém je stromeček. Čáry jsou žluté barvy a jsou silné 2 body. Není potřeba kontrolovat, či blesk nezasahuje mimo obrazovku, ani či začíná v místě, kde by měla být obloha.

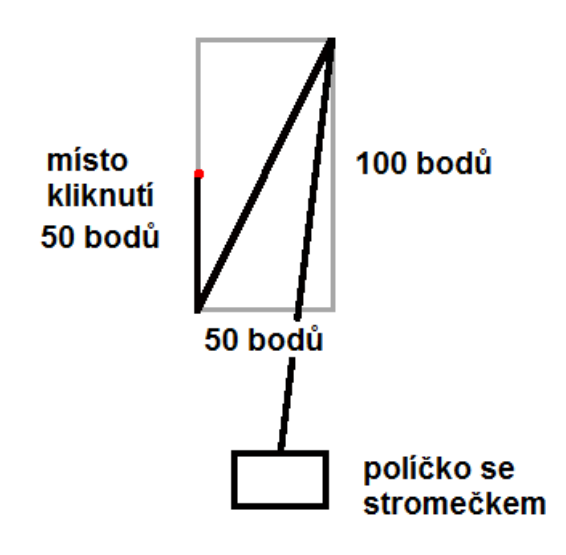

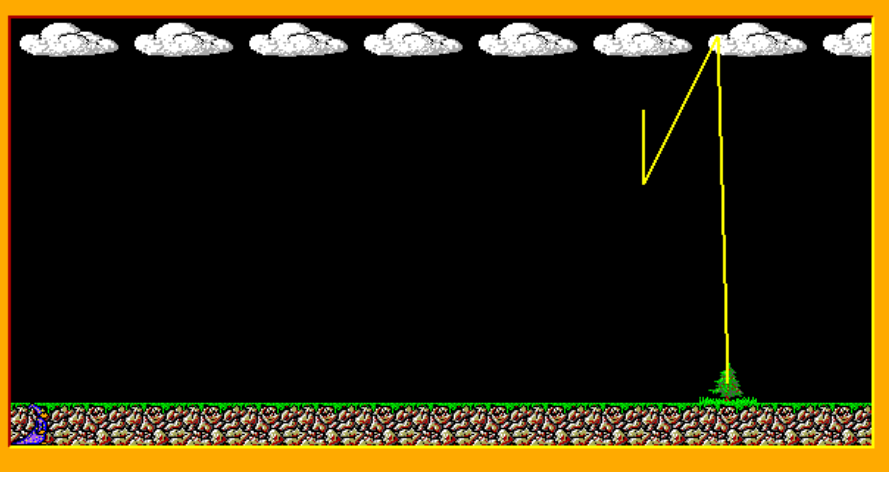

**Obrázek 2-9**

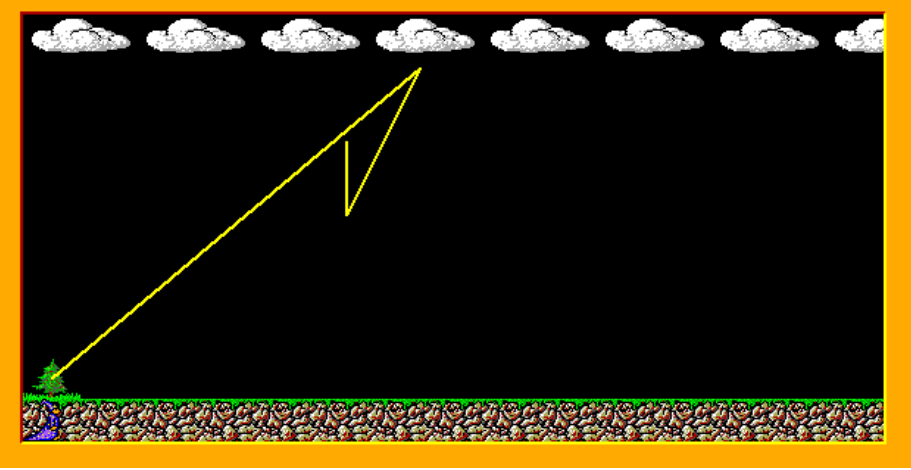

**Obrázek 2-10**

Okamžitě po objevení blesku stromeček začne hořet (předmět 19). Baltík ho rychlostí 5 jde uhasit. Kráčí po kamenném chodníčku, přitom se nejprve otočí na sever, zkontroluje, či nad ním není oheň. Pokud tam hoří oheň, vysadí na jeho místo znovu stromek.

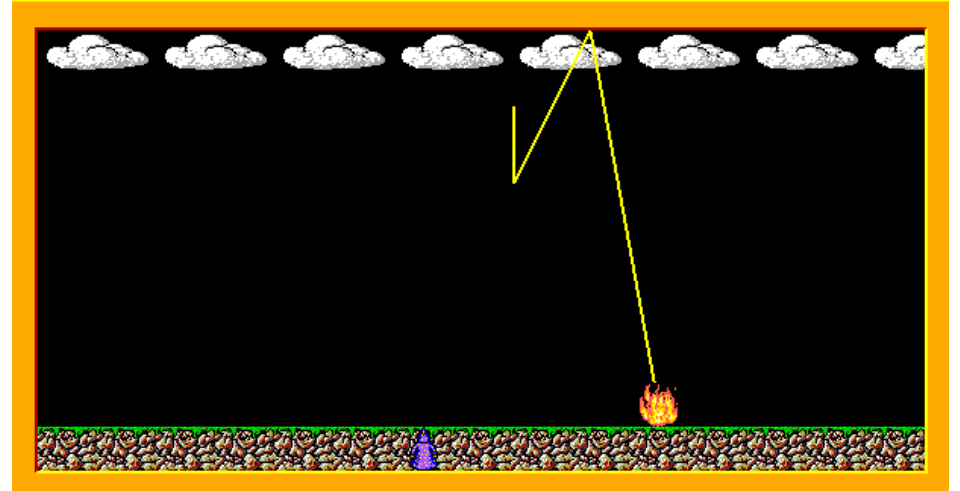

**Obrázek 2-11**

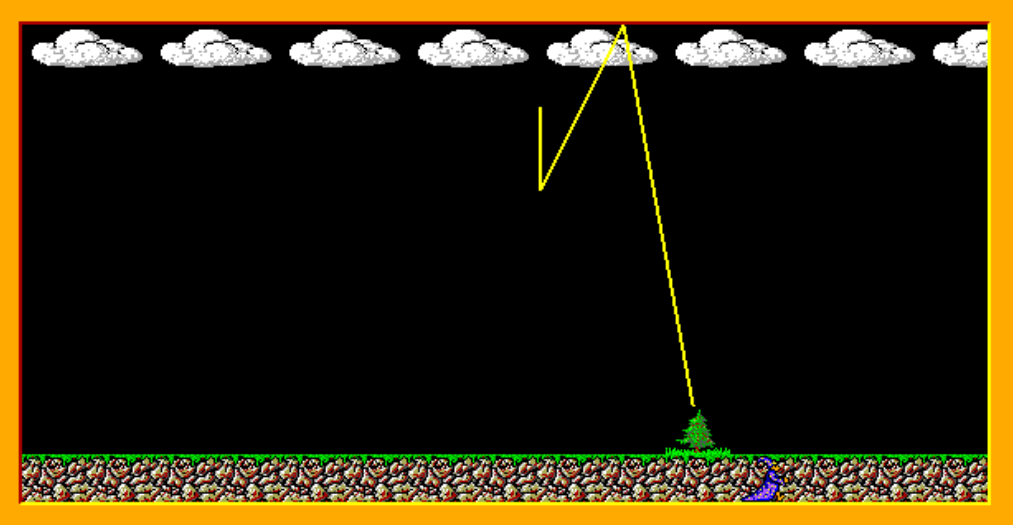

Po kontrole se otočí na východ a kráčí dál, takto zkontroluje všechna políčka.

**Obrázek 2-12**

Po příchodu do pravého dolního rohu se otočí a přejde zpět do své výchozí pozice. Tady čeká na stisknutí libovolné klávesy anebo tlačítka myši. *15 bodů*

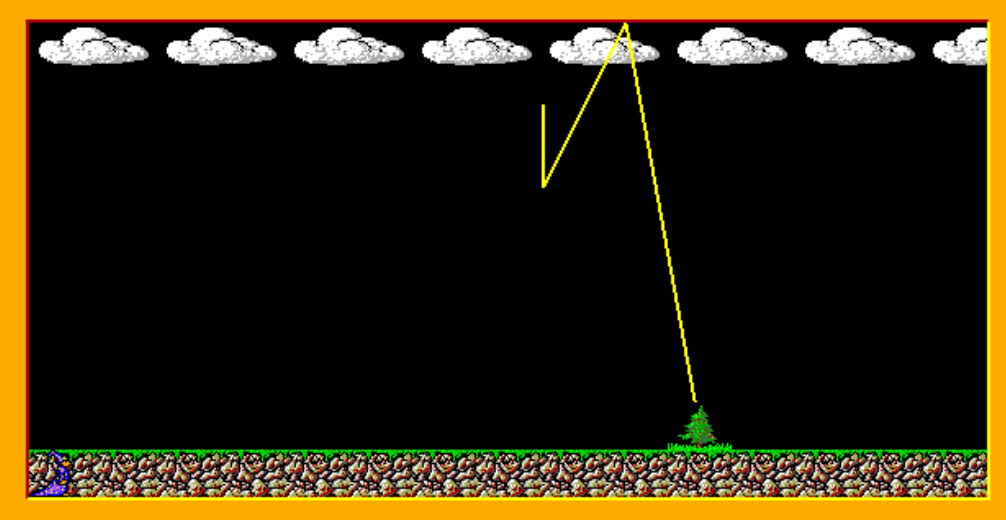

**Obrázek 2-13**

e. **Jaké počasí chceš? -** Na obrazovce se objeví čtyři obdélníky, každý z nich zabírá přibližně čtvrtinu obrazovky. V každé čtvrtině je jeden z nápisů: Slunečno (obdélník žluté barvy), Prší (obdélník modré barvy), Sněží (bílý), Bouřka (okrová). Nápis je černý, písmem Arial, velikost 14, tučné. Po kliknutí do některého ze čtyř obdélníků proběhne ta část programu, která odpovídá zvolenému počasí, ihned po jejím skončení (bez čekání) se opět objeví výběr počasí – popsané čtyři obdélníky. Program skončí po stisknutí klávesy K. *14 bodů*

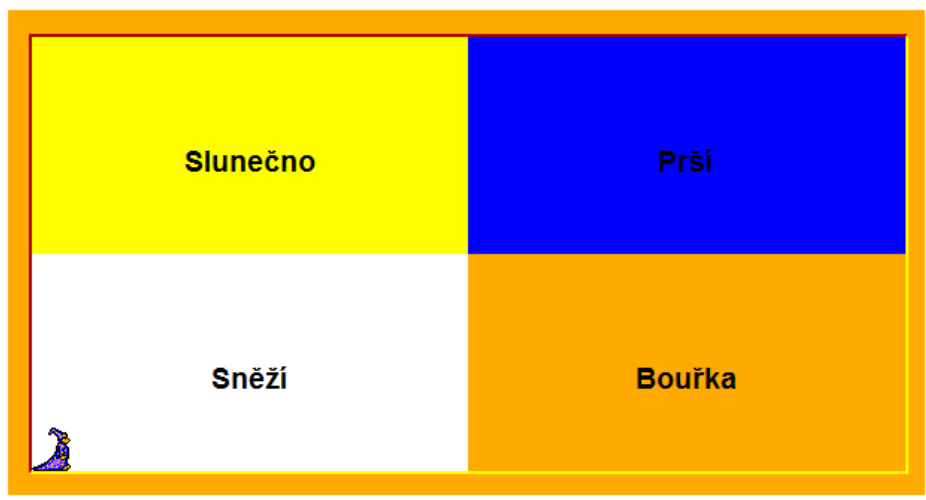

**Obrázek 2-14**

### **Úloha č. 3: Baltík grafikem** *- řeší kat. A a B (35 bodů)*

a. Baltík si po náročném dni sednul k počítači a v rámci svého počítačového lenošení se rozhodl tvořit na své ploše obrazce, jaké ho napadnou. První obrazec, který vyzkoušel, se mu opravdu podařil. Zkuste ho naprogramovat také. Baltík je v celém programu neviditelný. Obrazec se objeví na ploše okamžitě po spuštění programu. Skládá se z obdélníků, jejichž strany mají tloušťku 3 body a mají červenou barvu. Obdélníky mají velikost jednoho políčka a jsou střídavě do šachovnice vyplněné silniční šedou barvou a stříbrnou barvou. Po sekundě čekání se v rozích obdélníků objeví bílé kroužky, které se též střídají přesně podle obrázku 3-1. Malé kroužky mají průměr 5 a velké 10 bodů. Program čeká na stisknutí libovolné klávesy anebo tlačítka myši. *12 bodů*

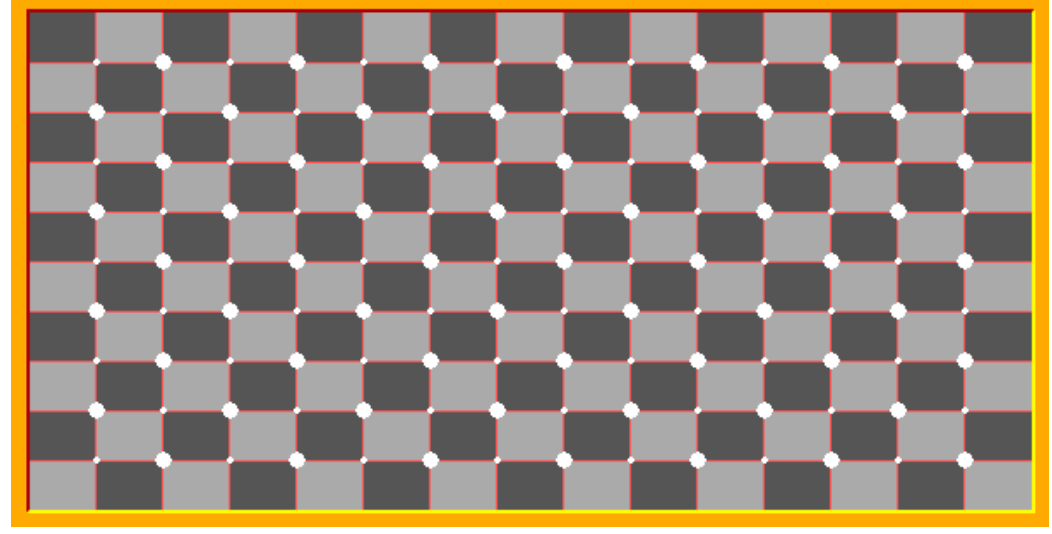

**Obrázek 3-1**

b. Pokud se ti to podařilo, jsi dobrý. Baltíkovi se však zdá obrazec dost fádní a tak začne pracovat na druhém obrazci. A ten mu dá opravdu pořádně zabrat. Vyrovnáte se mu? Obrazec se opět objeví celý hned po kliknutí libovolné klávesy. Baltíkova plocha je reflexní zelené barvy. Na ní nakreslete šikmé čáry tloušťky 5 trávově zelené barvy.

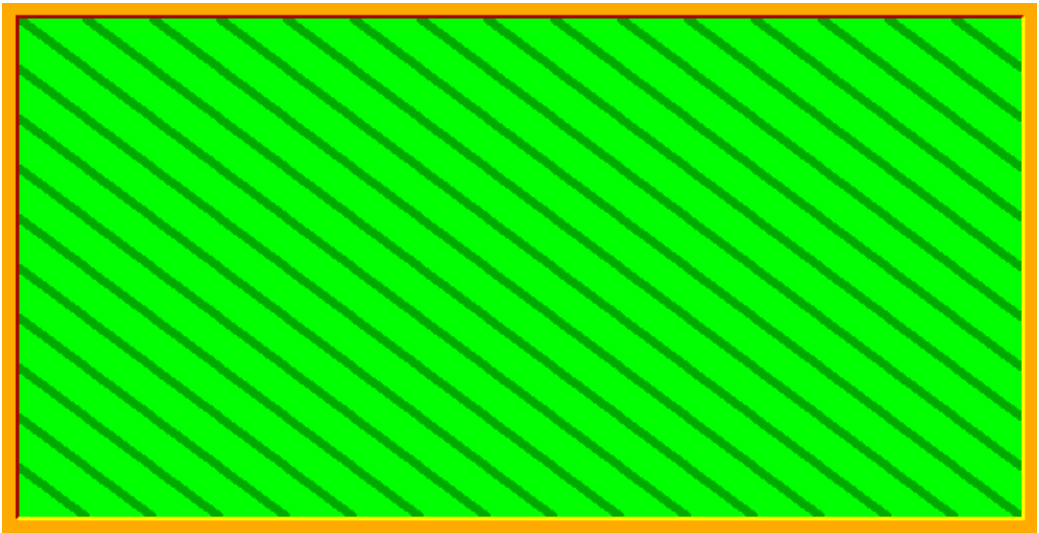

**Obrázek 3-2**

Program čeká přesně 1 sekundu. Potom se trávově zelené pruhy začnou postupně přebarvovat žlutou barvou a to tak, že se postupuje zleva doprava přesně podle obrázku 3-3.

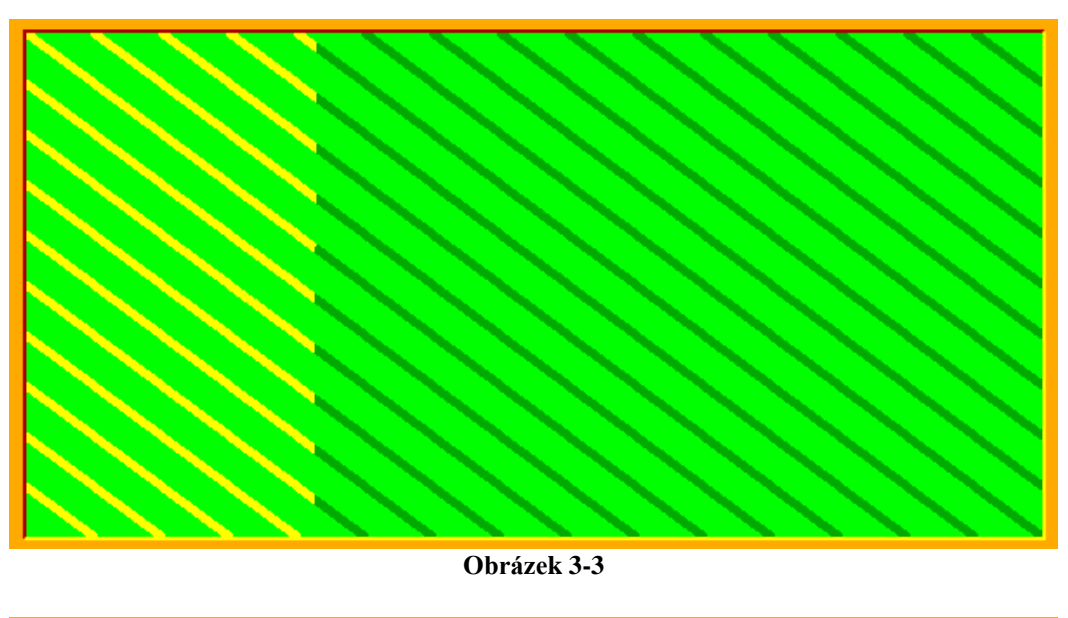

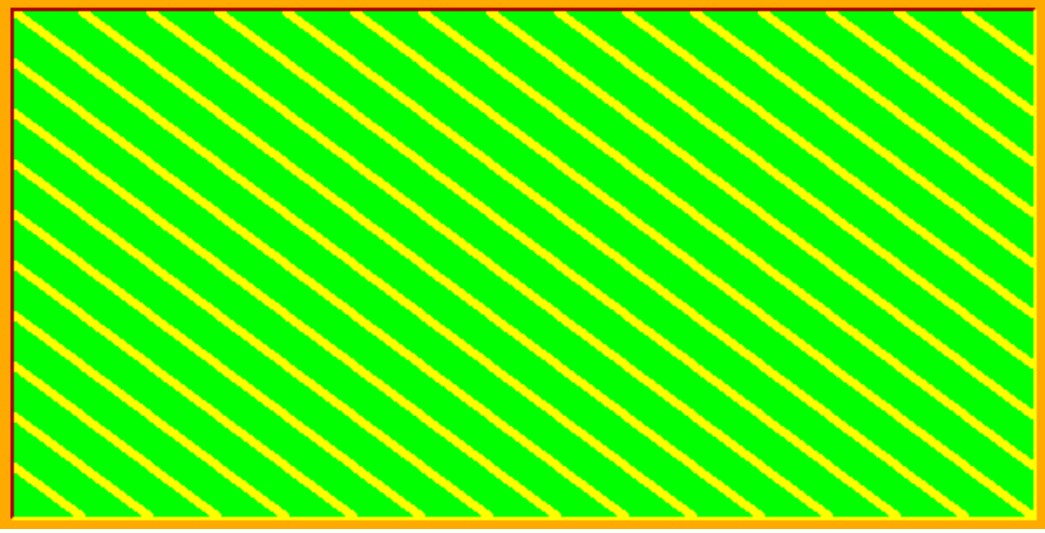

**Obrázek 3-4**

Obrazec je hotový, až jsou všechny šikmé pruhy přebarvené na žluto. Program čeká na stisk libovolné klávesy anebo tlačítka myši. *13 bodů*

c. "Do třetice to nejlepší," říká si Baltík. A tak vymyslí poslední obrazec – krásnou planetu Saturn. Do středu Baltíkovy plochy nakreslete kruh vyplněný azurovou barvou s průměrem 200 bodů. Okolo nakreslete Saturnův prstenec – bílou elipsu tloušťky 3 body. Elipsa je široká 500 bodů a vysoká 200 bodů (obr. 3-5). Program počká přesně jednu sekundu a najednou se začne se Saturnem něco dít. Modrý Saturn se začne postupně přebarvovat. Všechny azurové body změní postupně shora dolů náhodně barvu na jednu z následujících barev – okrová, žlutá, bílá. Program počká přesně 3 sekundy a skončí. Tak kdo byl lepším grafikem – Baltík anebo vy? *10 bodů*

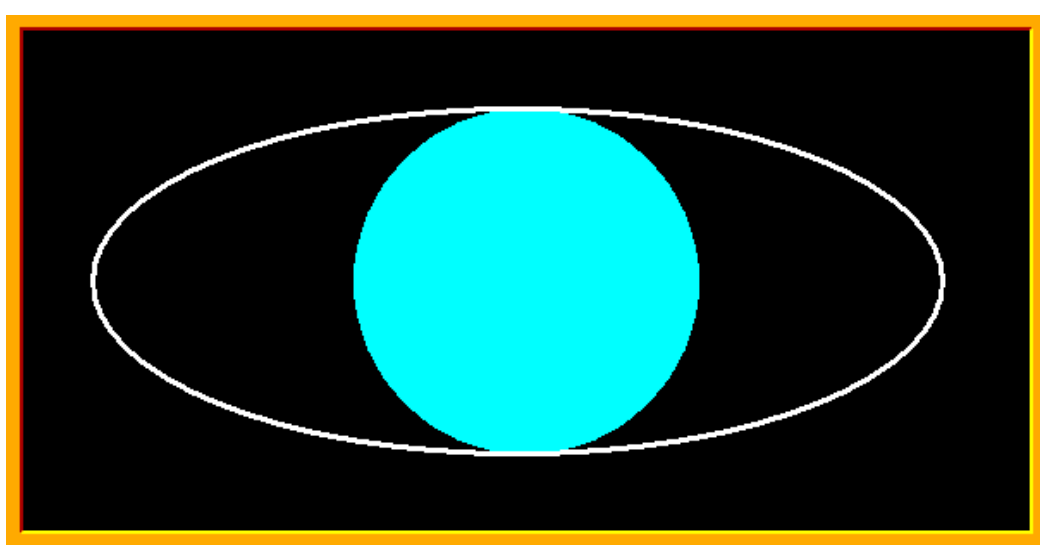

**Obrázek 3-5**

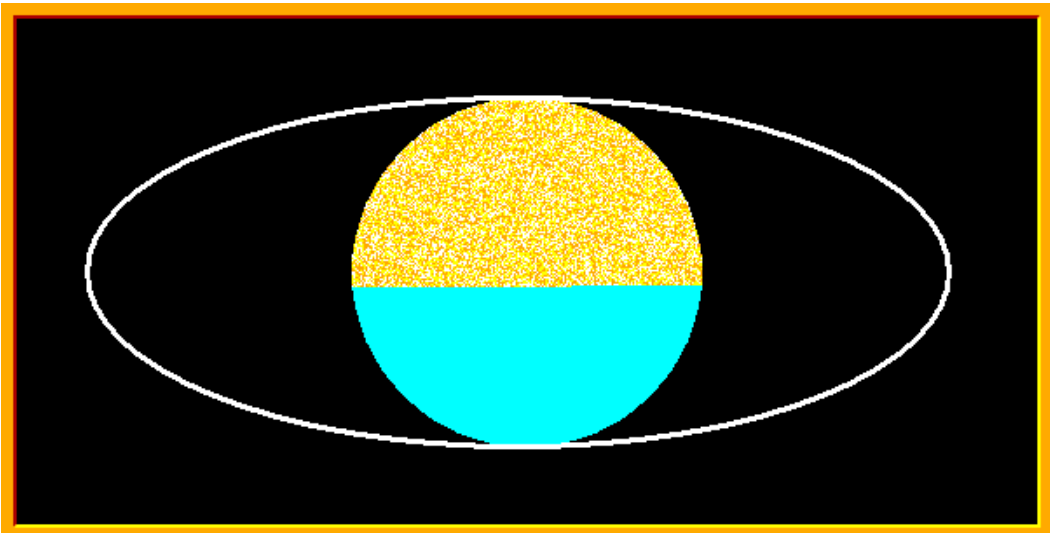

**Obrázek 3-6**

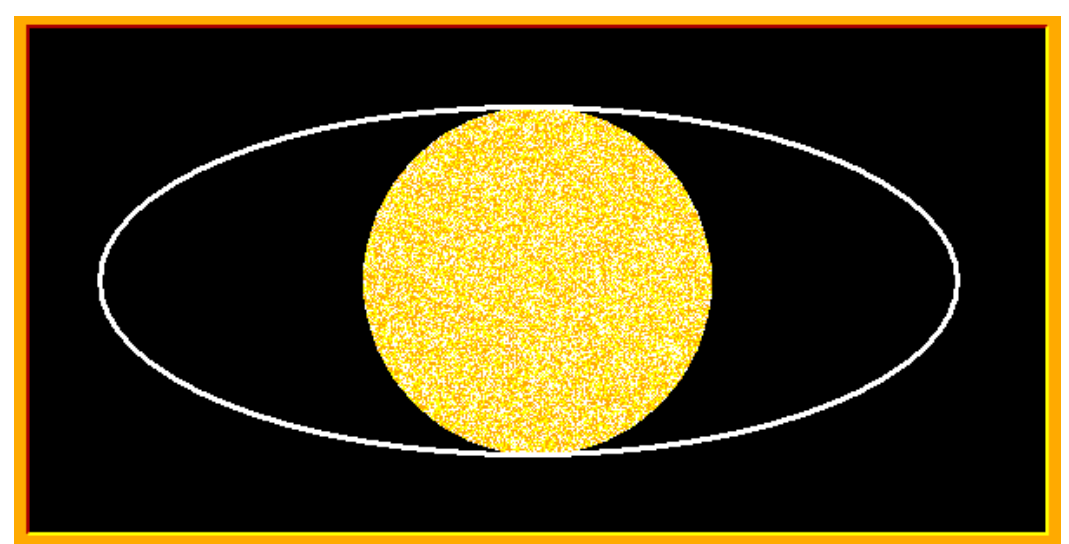

**Obrázek 3-7**

#### **Úloha č. 4: Baltík s fotočlánkem** *- řeší pouze kat. B (60 bodů)*

a. Na ploše se okamžitě po spuštění programu objeví krajinka podle obrázku. V horní části ve středu obrazovky je umístěné sluníčko (předměty 1013, 1014, 1028, 1029), okolo něho je sluneční záře (žluté body). Baltík chce využít energii sluníčka a tak si v zahradě namontoval svůj zkušební fotovoltaický článek (předměty z banky 4 a předmět 1147). Baltík hned po spuštění programu stojí u měřicího přístroje a je otočený na západ. Čeká na stisk klávesy T (tabulka). *8 bodů*

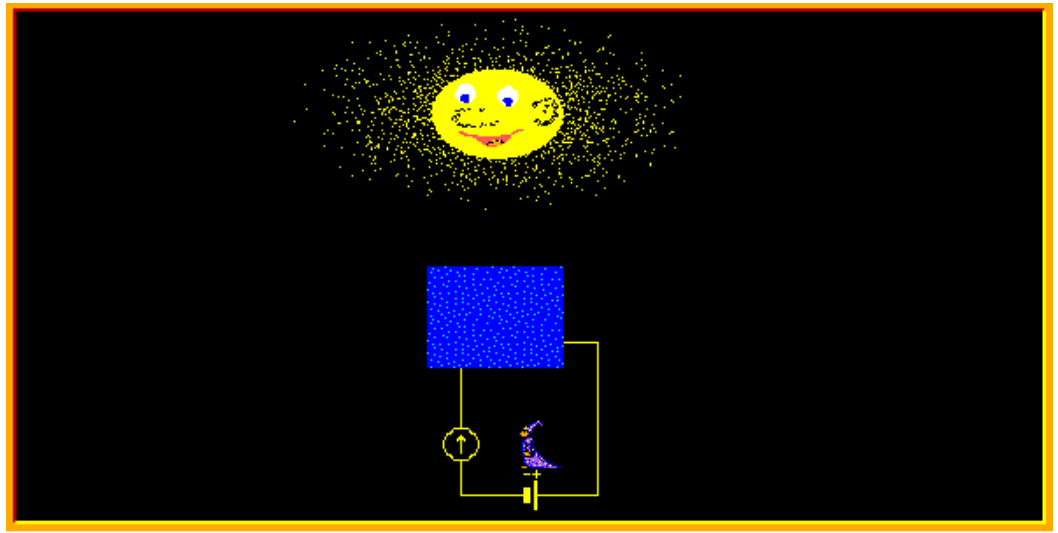

**Obrázek 4-1**

b. Baltík se rozhodl celý den sledovat počasí a během 12 hodin bude zapisovat měření času v hodinách, výkon fotočlánku ve wattech a energii v kilojoulech. Po stisknutí klávesy T si Baltík přichystá hlavičku tabulky podle obrázku. Baltík stojí stále na svém místě u měřicího přístroje. Hlavičku napiš písmem tučným, Times New Roman, velikost 12, barva azurová. Začátek hlavičky je na souřadnicích: x-ová jedna šířka políčka, y-ová 90 bodů. Program čeká na stisknutí klávesy M (měření). *6 bodů*

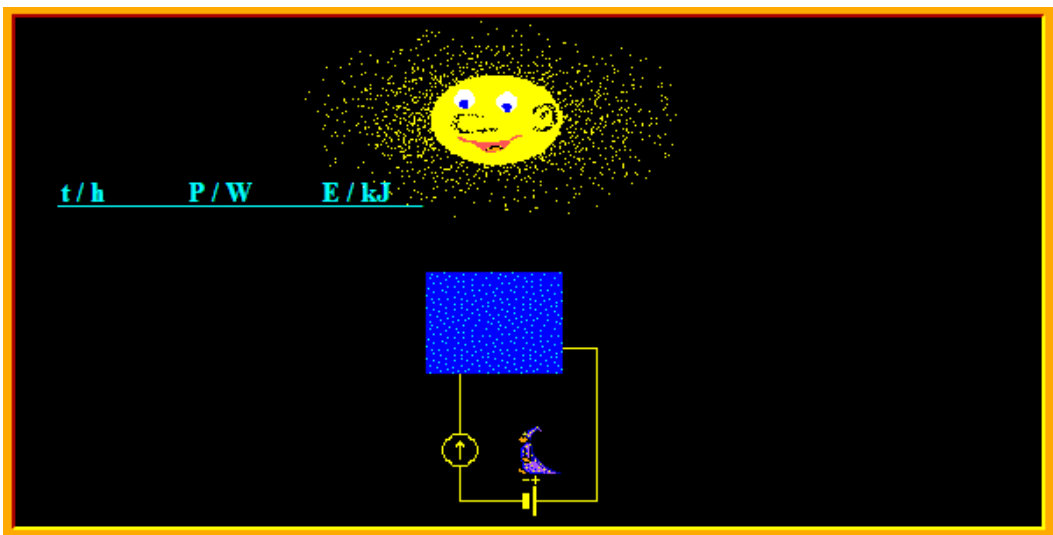

**Obrázek 4-2**

c. Po stisknutí klávesy M se budou na obloze náhodně měnit 4 druhy počasí a v závislosti od nich se bude do tabulky zapisovat 12 změřených hodnot. 4 druhy počasí budou následující:

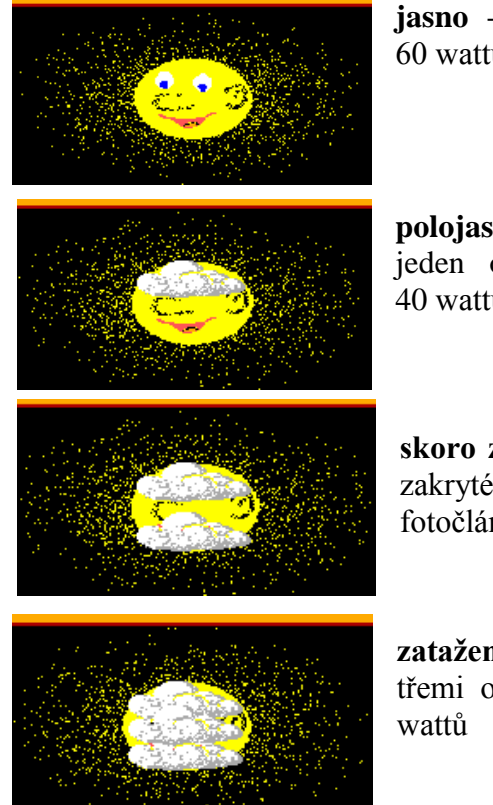

**jasno** - na obloze uprostřed je sluníčko, výkon fotočlánku je 60 wattů

**polojasno** - na obloze uprostřed je sluníčko, které zakrývá jeden oblak (předměty 66 a 67), výkon fotočlánku je 40 wattů

**skoro zataženo** - na obloze uprostřed je sluníčko, které je zakryté dvěma obláčky (předměty 66 a 67), výkon fotočlánku je 20 wattů.

**zataženo** - na obloze uprostřed je sluníčko, které je zakryté třemi obláčky (předměty 66 a 67), výkon fotočlánku je 0

Tyto druhy počasí se budou na obloze měnit **náhodně** po jedné sekundě (což znázorňuje reálné stavy počasí po jedné hodině). Po každé sekundě se bude zapisovat najednou celý řádek v tabulce následovně – v 1. sloupci čas (1, 2,…, 12), v 2. sloupci výkon (0, 20, 40, 60) v závislosti od změny počasí a v 3. sloupci energie v závislosti od výkonu. Energii vypočítáš tak, že vynásobíš výkon číslem 3600 (tolik sekund má jedna hodina) a vydělíš číslem 1000 (aby to měl Baltík v kilojoulech). Řádky zapisujte písmem tučným, Times New Roman, velikost 10, barva azurová. Čísla ve sloupcích jsou zarovnaná doprava.

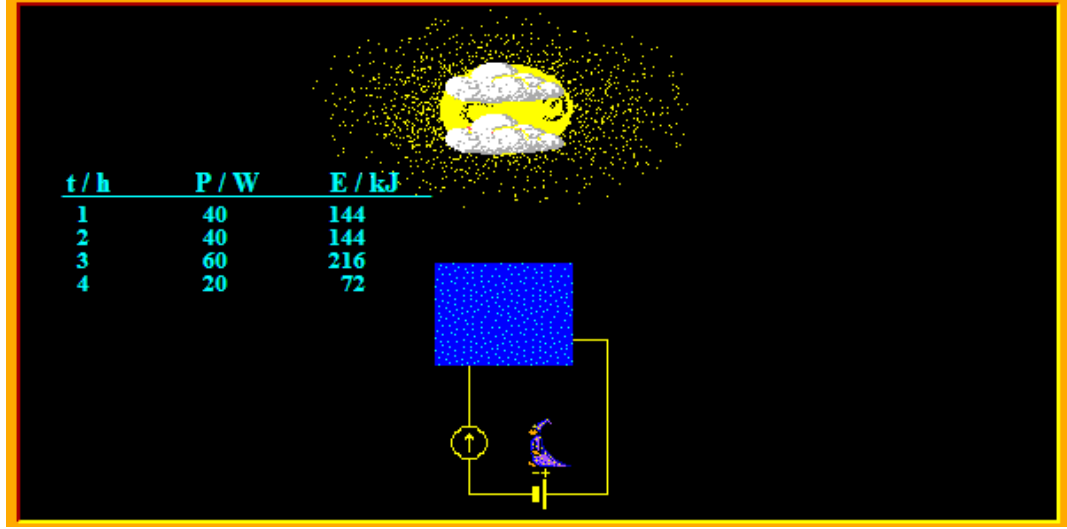

**Obrázek 4-3**

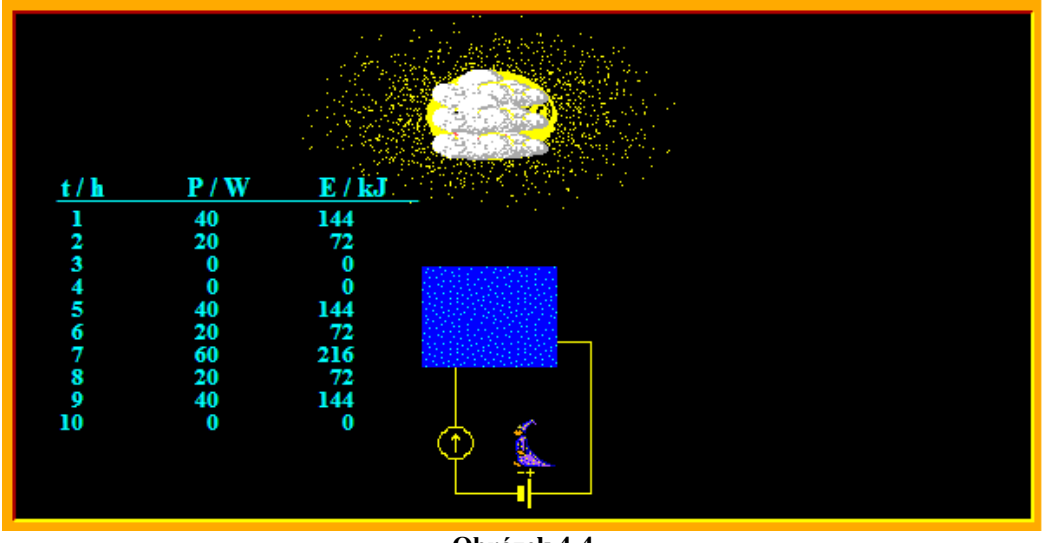

**Obrázek 4-4**

Nakonec po 12 hodinách měření Baltík podtrhne naměřené hodnoty a vypočítá celkový součet získané energie. Součet zapíše písmem tučným, Times New Roman, velikost 12, barva azurová. Po měření Baltík čeká na stisknutí klávesy O (osy grafu). *20 bodů*

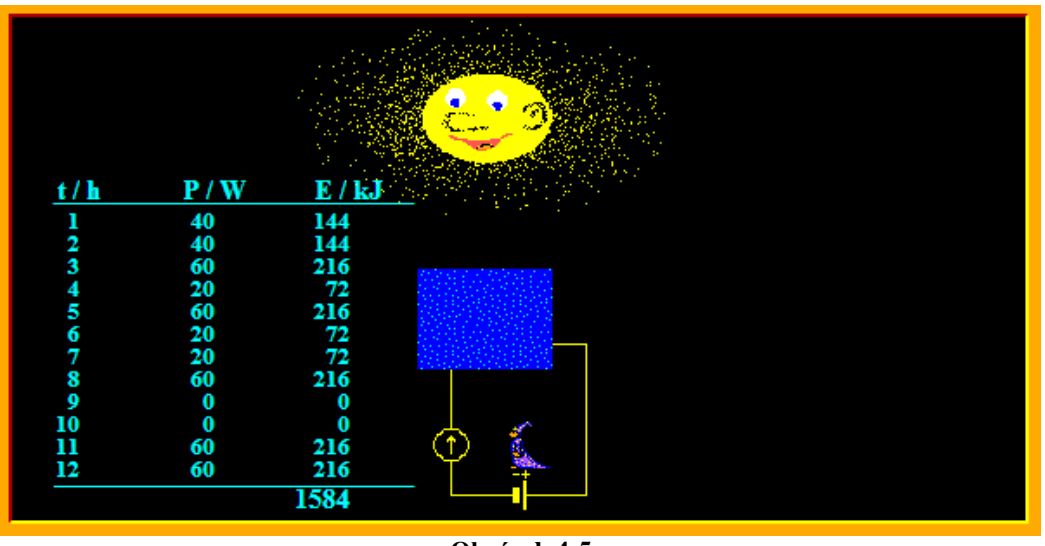

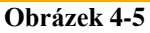

d. Protože Baltík má rád názornost, rozhodne se svoje měření zakreslit do grafu. Po stisknutí klávesy O se otočí na východ a nachystá si osy grafu i s popisem a dílky podle obrázku. Osy mají tloušťku 2 a barvu růžovou, svislá osa začíná na x-ové souřadnici 9 šířka políčka a y-ové souřadnici 2 výška políčka a končí na y-ové souřadnici 9 výška políčka. Vodorovná osa začíná na x-ové souřadnici 9 šířka políčka a y-ové souřadnici 9 výška políčka a končí na x-ové souřadnici 15 šířka políčka. Popis os je označený písmem tučným, Times New Roman, velikost 12, barva azurová, čísla u os jsou písmem tučným, Times New Roman, velikost 8, barva azurová. Na vodorovnou osu bude Baltík znázorňovat čas v hodinách a na svislou osu energii v kilojoulech. Baltík bude stát celou dobu během kreslení grafu pod fotočlánkem otočený na východ ke grafu.

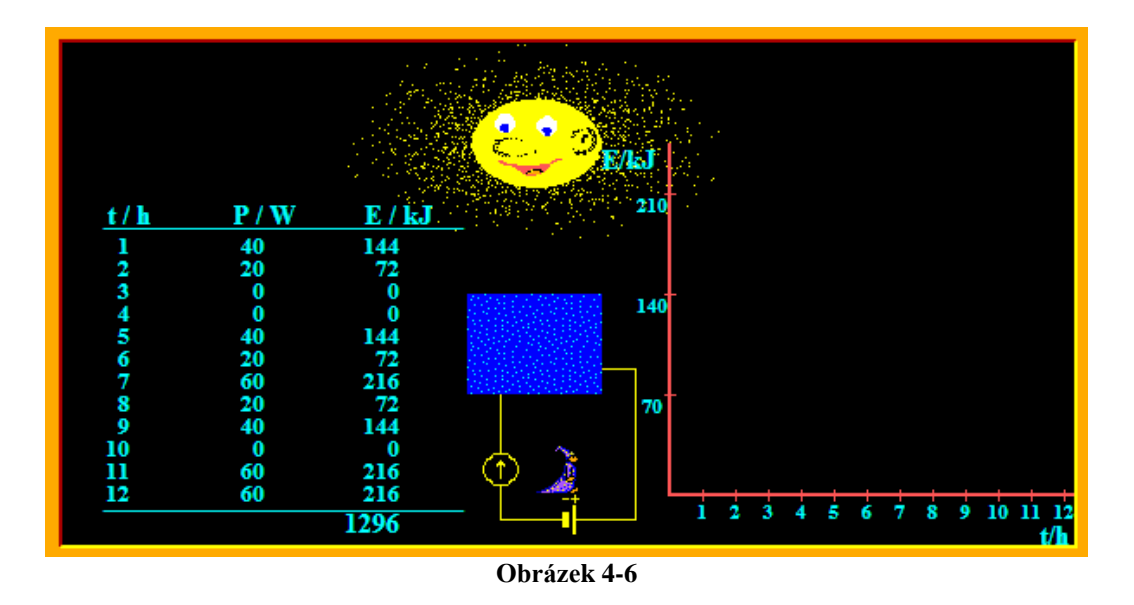

Graf bude začínat v bodě 0 h, 0 kJ. Postupně po 200 milisekundách se do grafu budou znázorňovat hodnoty měření času a energie z tabulky jako růžové body tloušťky 8 a vždy dva za sebou jdoucí body se budou spojovat žlutou čárou tloušťky 2.

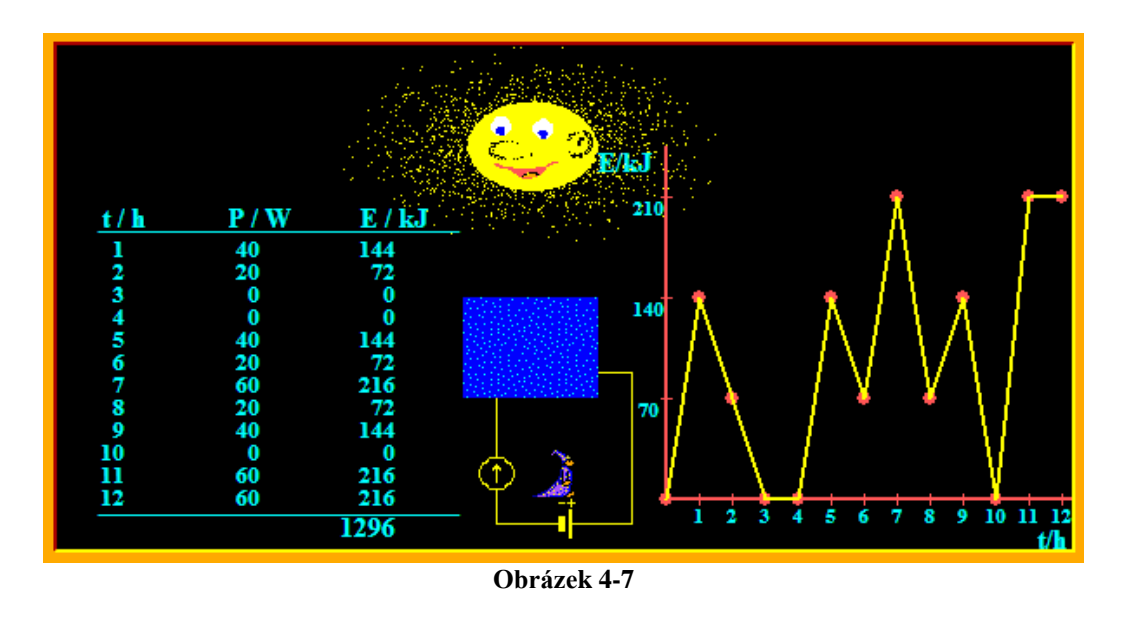

Program čeká na stisknutí libovolné klávesy anebo tlačítka myši. *26 bodů*

 $\mathbf{x}$ ⇒ body  $\bf{0}$ políčka  $\boldsymbol{\theta}$  $\mathbf{1}$  $\overline{2}$  $\overline{3}$  $\overline{5}$  $\overline{I}$  $\boldsymbol{9}$  $\bf{0}$  $\boldsymbol{\theta}$  $\mathbf{1}$  $\overline{2}$  $\mathfrak{z}$  $\overline{I}$  $\mathbf{v}^{\mathbf{v}}$ 

**MAPA SOUŘADNIC**